**Parma, 13 ottobre 2023**

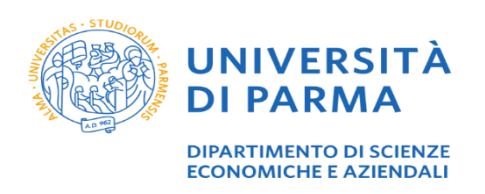

## **COMUNICAZIONE PER TUTTI GLI STUDENTI ISCRITTI AL CORSO DI LAUREA CLEM**

# *Presentazione dei piani di studio on line*

#### **Che cos'è il piano di studio**

Il piano di studio è l'insieme di tutte le attività didattiche che lo studente deve sostenere per potersi laureare. Alcune di queste sono obbligatorie, mentre altre sono a scelta dello studente.

La presentazione o la modifica del piano di studio è necessaria per l'iscrizione agli esami, per la verbalizzazione on line degli stessi e per la rilevazione dell'opinione degli studenti.

Occorre distinguere tra studenti in corso e studenti fuori corso.

## **A) STUDENTI IN CORSO**

Il piano di studio deve essere compilato in modalità on-line da tutti gli studenti immatricolati nell'a.a. 2023-2024 (primo anno della Laurea triennale) e da tutti gli studenti regolarmente iscritti nell'a.a. 2023-2024 al secondo e terzo anno della Laurea Triennale.

Durante la compilazione del piano di studi, gli studenti del:

#### • **PRIMO ANNO**

potranno procedere:

✓ solo alla scelta dei [cfu di idoneità](https://sea.unipr.it/it/node/5950), fra cui l'esame di Learning in action (idoneità), (vedi [pagina web](http://www.dipartimentoeconomia.unipr.it/it/attivita-a-scelta) dedicata del Dipartimento)

e/o

✓ alla scelta del [Tirocinio](https://sea.unipr.it/it/attivita-a-scelta) selezionando una delle seguenti tipologie: tirocinio presso struttura dell'Ateneo - codice STI tirocinio presso struttura esterna – codice STA tirocinio in mobilità internazionale – codice STE

Di default vengono inseriti gli insegnamenti obbligatori del 1 anno di corso.

#### • **SECONDO ANNO**

prima di compilare il piano di studi dovranno effettuare necessariamente la scelta del curriculum (all'interno della stessa procedura on-line selezionando "Carriera" → "Scelta percorso" → poi "Compilazione Piano"). La scelta del curriculum è vincolante per un intero anno accademico.

> **UNIVERSITÀ DI PARMA** Via J. F. Kennedy, 6 - 43125 Parma www.unjpr.jt

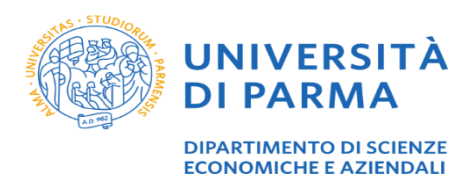

Successivamente potranno compilare il Piano degli studi procedendo:

✓ alla scelta dell'[attività libera](https://sea.unipr.it/it/node/5950) selezionando:

l'esame libero di profitto da 9 cfu;

e/o

l'esame libero di idoneità da 3-6-9 cfu, oppure le "idoneità varie" oppure "[Impresa Simulata](https://corsi.unipr.it/it/ugov/degreecourse/229337)  $(6 \text{ cftu})$ ",

e/o

 $\checkmark$  la tipologia di [Tirocinio](https://sea.unipr.it/it/attivita-a-scelta) selezionando una delle seguenti tipologie: tirocinio presso struttura dell'Ateneo - codice STI tirocinio presso struttura esterna – codice STA tirocinio in mobilità internazionale – codice STE [Impresa simulata](https://corsi.unipr.it/it/ugov/degreecourse/230707) (3 cfu)

Di default vengono inseriti gli insegnamenti obbligatori del 1 e 2 anno di corso.

#### • **TERZO ANNO**

dovranno, se non effettuata l'anno precedente o in caso di modifica, procedere:

```
✓ alla scelta dell'attività libera selezionando:
l'esame libero di profitto da 9 cfu;
l'esame libero di idoneità da 3 - 6 - 9 cfu oppure le "idoneità varie" oppure "Impresa
Simulata (6 cfu)",
```
e

 $\checkmark$  alla scelta della tipologia di [Tirocinio](https://sea.unipr.it/it/attivita-a-scelta) selezionando una delle seguenti tipologie: tirocinio presso struttura dell'Ateneo - codice STI (da selezionare anche per la scelta del SEMINARIO) tirocinio presso struttura esterna – codice STA tirocinio in mobilità internazionale – codice STE [Impresa simulata](https://corsi.unipr.it/it/ugov/degreecourse/230707) (3 cfu)

Di default vengono inseriti gli insegnamenti obbligatori del 1, 2 e 3 anno di corso.

ATTENZIONE: i cfu riconoscibili per "Impresa Simulata" sono 9 (3 di "Tirocinio" e 6 di "Idoneità"). Lo studente che intende inserire nel piano tale attività dovrà selezionare due voci: IMPRESA SIMULATA (3 cfu) e IMPRESA SIMULATA IDONEITA' (6 cfu)

Tutte le informazioni specifiche relative alle "attività a scelta" sono riportate nelle [pagine web](http://www.dipartimentoeconomia.unipr.it/it/attivita-a-scelta) del Dipartimento.

> **UNIVERSITÀ DI PARMA** Via J. F. Kennedy, 6 - 43125 Parma www.unjpr.it

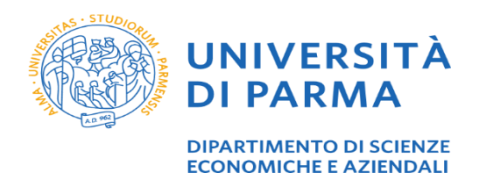

\*\*\*\*\*\*\*\*\*\*\*

- Il piano degli studi deve essere compilato nel periodo che va **dal 23 ottobre 2023 al 2 febbraio 2024.**
- Eventuali modifiche al piano già presentato nell'a.a. 2023/2024 potranno essere effettuate nel periodo che va **dal 4 marzo al 5 aprile 2024.**

**NOTA**: La variazione del piano è possibile unicamente nelle finestre indicate; non saranno accolte richieste oltre i termini. L'unica eccezione possibile è per coloro che non hanno mai inserito nel libretto la voce tirocinio, ed abbiano urgenza di attivare la procedura con una ditta convenzionata**.**

#### ATTENZIONE:

Per poter effettuare la compilazione del piano degli studi è necessaria la regolarità contributiva per l'anno accademico di pertinenza, pertanto si prega di rispettare le **[scadenze](https://www.unipr.it/borse-studio-agevolazioni)** delle rate di iscrizione per l'a.a. 2023/2024.

N.B. Affinché l'iscrizione 2023/2024 risulti attiva, le tasse devono accreditarsi sulla carriera tramite i flussi bancari (operazione che può richiedere alcuni giorni)

\*\*\*\*\*\*\*\*\*\*\*

Per presentare il piano degli studi on-line è necessario accedere al sistema ESSE3 disponibile alla pagina ESSE3 – [Piani di studio](https://unipr.esse3.cineca.it/Home.do) utilizzando le credenziali di Ateneo [\(nome.cognome@studenti.unipr.it](mailto:nome.cognome@studenti.unipr.it) e relativa password) rilasciate al momento dell'immatricolazione. Una volta inserite username e password, è necessario:

- ✓ cliccare sulla voce Piano di Studio (piano carriera) presente nel menù a destra
- ✓ studenti 1° anno cliccare nuovo piano studenti anni successivi cliccare modifica piano
- ✓ cliccare prosegui compilazione piano carriera
- $\checkmark$  cliccare regola successiva
- $\checkmark$  e/o
- ✓ selezionare l'esame/attività a scelta, se non ancora sostenuta, o modificare la precedente scelta e cliccare regola successiva
- $\checkmark$  e/o
- ✓ cliccare Salta la Scelta se intendi sostenere l'esame/attività a scelta il prossimo anno accademico

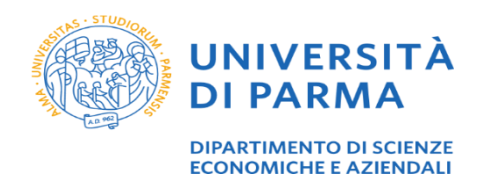

- $\checkmark$  cliccare conferma piano
- ✓ cliccare conferma definitivamente
- $\checkmark$  compilare la valutazione del servizio avanti

Link: [Piano degli studi](https://www.unipr.it/piano-degli-studi) Esse3 – [Guida alla compilazione del piano degli studi on](http://www.unipr.it/sites/default/files/allegatiparagrafo/21-11-2014/s3_pdsonline.pdf) line

**NOTA:** Per ulteriori informazioni e chiarimenti è possibile contattare i [Tutor del Dipartimento di](http://sea.unipr.it/it/tutor-economia)  [Scienze Economiche e Aziendali](http://sea.unipr.it/it/tutor-economia) 

## **B) STUDENTI FUORI CORSO**

Gli studenti fuori corso che hanno già sostenuto l'esame libero/esame idoneità o intendono confermare la scelta precedentemente effettuata, NON devono presentare il piano di studi.

Gli studenti fuori corso, regolarmente iscritti per l'a.a. 2023/24 (prima sessione utile di laurea LUGLIO 2024) che intendono modificare la scelta dell'esame libero/esame idoneità, devono presentare il piano di studi in forma cartacea nel periodo che va **dal 23 ottobre 2023 al 2 febbraio 2024 oppure nel periodo dal 4 marzo al 5 aprile 2024**. [\(modulo](http://sea.unipr.it/it/presentazione-piani-di-studio) scaricabile dal sito del Dipartimento). Dopo l'approvazione da parte del Consiglio di Corso di Studio, il piano di studi individuale sarà caricato dalla Segreteria Studenti nel sistema ESSE3 al fine di permetterne la visualizzazione e consentire la prenotazione agli esami.

**NOTA**: Per ulteriori informazioni e chiarimenti è possibile contattare i [Tutor del Dipartimento di](http://sea.unipr.it/it/tutor-economia)  [Scienze Economiche e](http://sea.unipr.it/it/tutor-economia) Aziendali